## @karnil

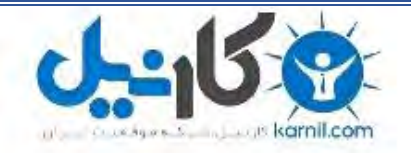

**کارنیل، بزرگترین شبکه موفقیت ایرانیان می باشد، که افرادی زیادی توانسته اند با آن به موفقیت برسند، فاطمه رتبه 11 کنکور کارشناسی، محمد حسین رتبه86 کنکور کارشناسی، سپیده رتبه 3 کنکور ارشد، مریم و همسرش راه اندازی تولیدی مانتو، امیر راه اندازی فروشگاه اینترنتی،کیوان پیوستن به تیم تراکتور سازی تبریز، میالد پیوستن به تیم صبا، مهسا تحصیل در ایتالیا، و..... این موارد گوشه از افرادی بودند که با کارنیل به موفقیت رسیده اند، شما هم می توانید موفقیت خود را با کارنیل شروع کنید.**

**برای پیوستن به تیم کارنیلی های موفق روی لینک زیر کلیک کنید.**

### *[www.karnil.com](http://www.karnil.com/)*

**همچنین برای ورود به کانال تلگرام کارنیل روی لینک زیر کلیک کنید.**

*https://telegram.me/karnil*

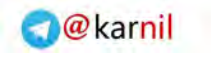

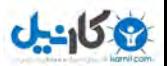

**بسمه تعالی**

**مهارت تایپ (فارسی و انگلیسی)**

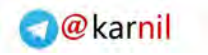

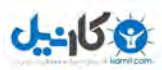

# **فصل اول** آشنایی با کیبورد کامپیوتر

**O** & Rarnil

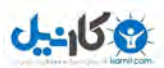

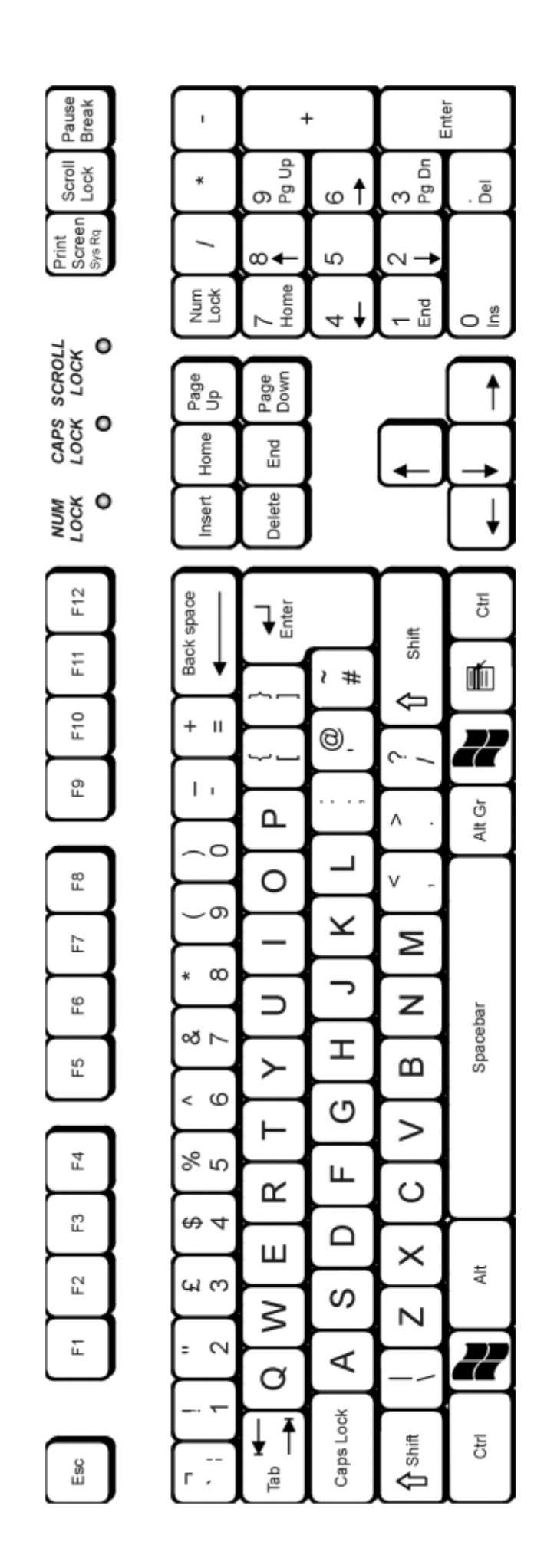

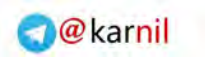

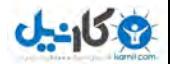

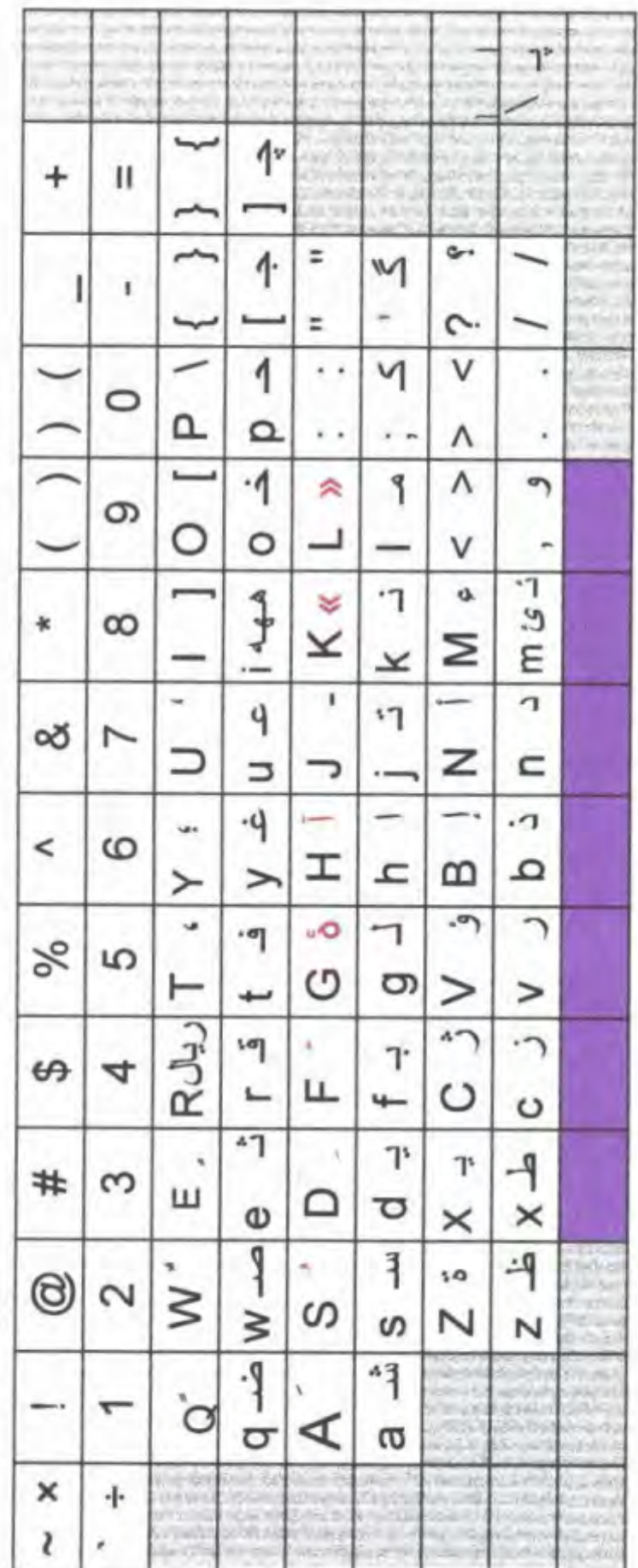

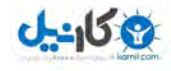

هر چند ظاهر کیبورد کامپیوتر به نظر آشنا میآید و فکر میکنید که همه چیز را در مورد آن میدانید اما هنوز چند نکته میتواند برایتان ناگفته مانده باشد. کیبورد کامپیوتر کـه ظـاهری ماننـد ماشـین تحریر دارد، حاوی چند کلید اضافی است که فراگیری آنها اولین قدم در استفاده بهتـر از کـامپیوتر محسوب میشود. کلیدهایی ویژه به همراه کلیدهای فانکشن، در وقـت شـما هنگـام بهـره گیـری از کیبورد صرفه جويی کرده و شما را به کامپیوترتان نزدیکتر میکند. در این مقاله کلیـدهای کیبـورد کامپیوتر را معرفی کرده و عملکرد آنها را برایتان شرح میدهم.

● کلیدهاي فانکشن اکثر کيبوردهاي کامپيوتر حاوي يک رديف کليـد فانکـشن در قـسمت بـالاي کیبورد هستند که معمولا از 1F تا 10F یا 11F نامگذار ي شده اند . هرچنـد کـه ا یـ ن کل یـ دها بـا برنامه های قدیمی داس، مصارف زیادی داشتند اما امروزه از رونـق افتـاده انـد و چنـدان عمومیـت ندارند. البته چند برنامه از جمله محصولات مایکروسـافت هنـوز از ایـن کلیـدها سـود میجوینـد. از روزهاي قديم، کليد IF براي Help استفاده ميشد و منـوي help را ظـاهر ميکنـد. ايـن کليـدها معمولا بصورت ترکیبی با کلیدهایی مانند CTRL و Shift هم مصرف داشتند. نگاهی به بخش help برنامه اي که مصرف ميکنيد، براي آن برنامه خاص، مصارف اين کليدها را قيـد کـرده است.

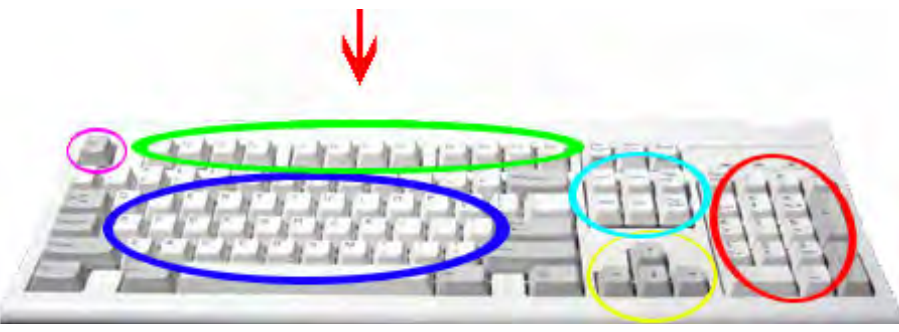

● کلید Return یا Enter ا ین کلید که قبلا با Enter یا Return علامت میخورد، امـروزه اکثـرا فقط بشکل یک پیکان بزرگ دیده میشود. این کلید برای دادن دستورات یا حرکـت کرسـر بـه اول خط بعدی مصرف میشود. معمولا در باکس هایی که در ویندوز باز میشود، یک دکمه پـیش فـرض دارد که بصورت خطوط سیاه دیده میشود. زدن این کلید، آن انتخاب را فعال میکند.

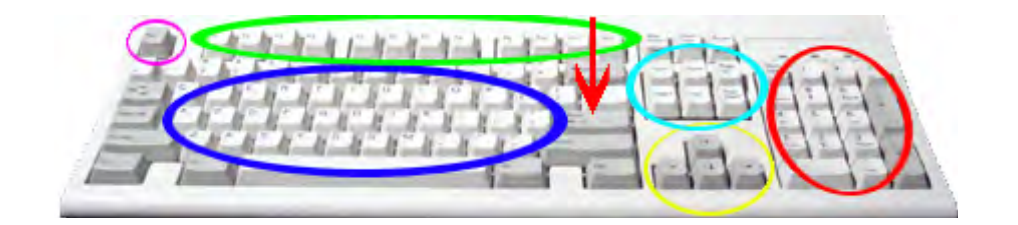

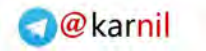

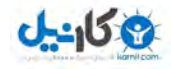

کلید Escape این کلید در اکثر کیبوردها بنام ESC دیده میشود و اکثرا برای خروج از برنامـه  $\bullet$ ها مصرف میشود. گاهی هم هیچ کاری انجام نمیدهد. البته گاهی هم با برگرداندن شما بـه صـفحه قبلی در هنگام بروز یک مشکل میتواند بشما کمک کند.

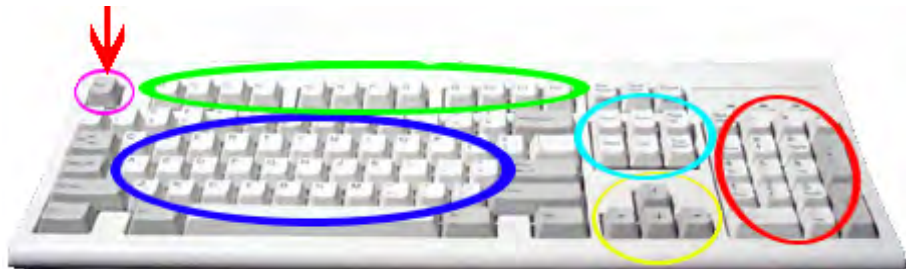

کلید  $\rm CTR$  این کلید به همراه سایر کلیدها مصرف میشود. اگر در حالیکـه ایـن کلیـد را نگـه  $\bullet$ داشته اید، کلید دیگري را بزنید، کار تعریف شده براي این ترکیب انجام میشود. این عمل بستگی به برنامه اي دارد که در حال اجراي آن هستيد. مثلا در اکثر برنامه هاي وينـدوز ترکيـب CTRL+S سند باز جاری را ذخیره میکند و  $\mathrm{CTRL+P}$  آن سند را چاپ میکند. توجه کنید که علامـت + در اینجا به معناي آنست که کلید CTRL را نگه دارید، آنگاه کلید P را بزنید.

و کلید ALT این کلید نیز مانند کلید کنترل به همراه سایر کلیدها مصرف میشود. در اکثر برنامه  $\bullet$ هاي ويندوز منوهاي بالاي صفحه که حروف آنها با یک خط در زیر آنها مشخص شده با نگهداشـتن کلید ALT و زدن آن کلید زیر خط دار، منوی مربوطه را باز میکند. درست مثـل اینکـه مـاوس را روی آن منوی انتخابی برده و کلیک کرده اید. مثلا برای باز کردن منوی File میتوانیـد بـا مـاوس روي نوشته File کلیک کنید و یا میتوانید کلید ALT را نگهداشته و همزمان کلید F را بزنید.

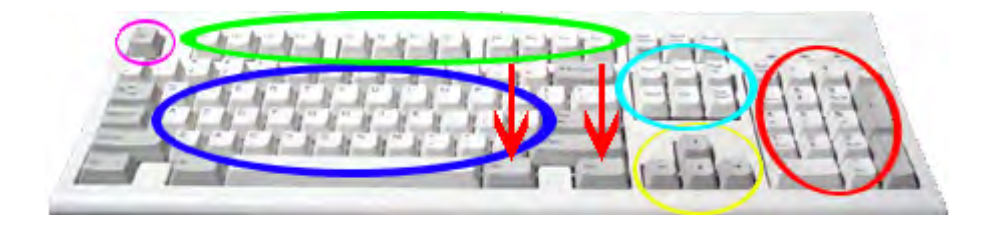

● کلید Lock Caps اگر این کلید روشن باشد (روشن بودن آن با چراغی روي کیبورد مـشخص است) کیبورد اقدام به تایپ حروف بزرگ لاتین میکند. اگر Lock Caps خـاموش باشـد، حـروف کوچک تایپ میشود.

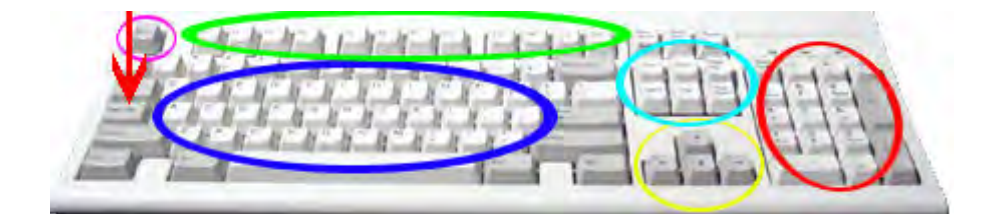

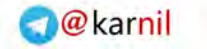

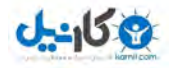

● کی پد عددي و Lock Num اکثر کیبوردهاي کامپیوتر در منتهی الیه سمت راست خود، یـ ک مجموعه کوچک از کلیدها را دارند که به کی پد عددی یا Numeric Keypad معروف است. این کی پد مجموعه ای از کلیدهای اعداد را بعلاوه چند کلید اضـافی ماننـد پیکانهـای حرکـت کرسـر، PgDn، End و غیره دارد. عملکرد کی پد عدي با یک کلیـ د بنـام Lock Num تغییـ ر میکنـد . وقتی کلید Lock Num روشن است (روشن بودن آن بـا چـراغ کـوچک ی روي کیبـورد مـشخص میشود) این کی پد برای وارد کردن اعداد مصرف میشود. این کی پد مورد علاقه حـسابداران اسـت که میتوانند به سرعت اعداد را تایپ کنند. وقتی کلید Lock Num خاموش باشد، هر کلید در کی پد عملی را انجام میدهد که زیر عددها نوشته شده است. مثلا کلیدهای پیکان بـرای حرکـت دادن کرسر در صفحه مصرف میشود. کلیدهایی که با PgUp و Down Pg مشخص شده اند میتواننـد کرسر را یک صفحه به بالا و پا یین ببرند. کلیدهاي Home و End کرسر را به اول یا آخر یک خط یا سند میبرند. کی پد عددی معمولا دارای کلیدهای دیگری هم هست . بعـضی از آنهـا علامتهـای مفیدي هستند مانند نقطه، ممیز، علامتهاي مثبت و منفی.

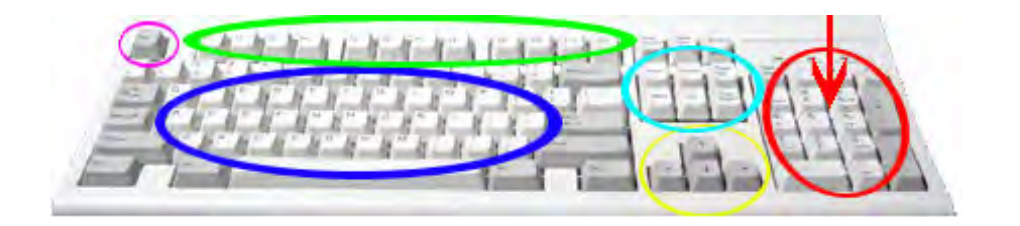

● کلید هاي End - Home - Page Down - Up Page نیز براي حرکت سـر یعتر در صـفحه استفاده می شوند.

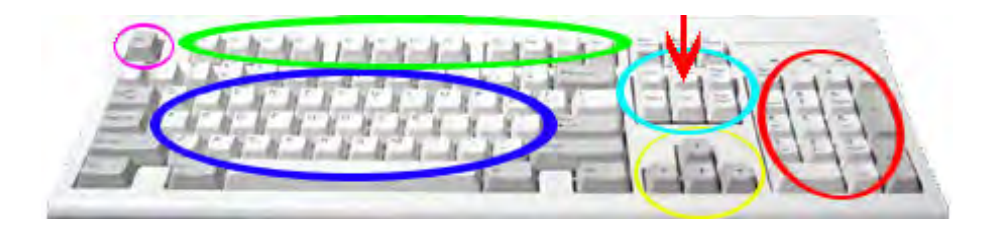

● کلید ویندوز این کلید در اکثر کیبوردها و مخصوصا نمونه هایی که جدید هستند وجود دارد. این کلید با عکسی از آرم ماکروسافت مانند کلید بین ctrl و Alt در ایـن عکـس، مـشخص اسـت کـه معمولا هم در سمت چپ (یا راست) بزرگترین کلید یعنی Space bar قرار دارد. زدن ایـن کلیـد، دکمه Start را فعال میکند. استفاده از این کلید با سایر کلیدها در بهـره گیـری از امکـان Short Cut و یندوز بسیار موثر است. مثلا اگر این کلید را همزمان با  $\mathrm{D}$ بزنید، سـر یعا تمـام کادرهـای بـاز،  $\mathrm{Cut}$ بسته شده و به دسکتاپ ویندوز میرسید. با زدن دوباره این دو کلید، کادرها مجددا باز میشوند.

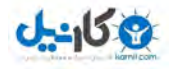

● کلید Shift کلید Shift معمولا در ترکیب با یکی از کلیدهای الفبا بـرای تایـپ حـروف بـزرگ مصرف میشود. اگر Shift را با یکی از کلیدهای عددی ردیف بالای کیبورد مصرف کنیـد، علامتـی که بالای هر عدد است ظاهر میشود. از کلید Shift معمولا به عنوان یک میانبر برای انجـام کـاری خاص استفاده میشود. مثلا نگهداشتن کلید Shift و داخـل کـردن سـبی دی رام در درایـو معـرف آنست که عمل Run-Auto در سی دي انجام نگیرد و سی دي بصورت خودکار اجرا نمیشود.

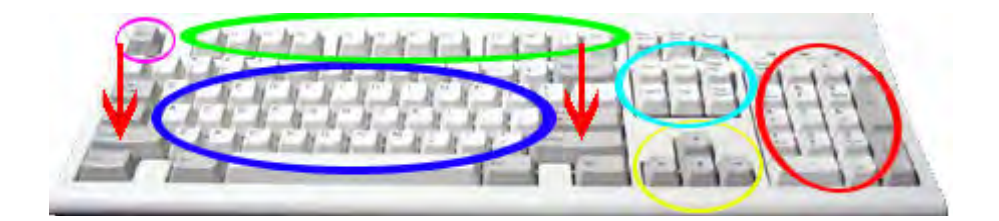

● کلید Insert کلید درج یا Ins بصورت روشن و خاموش عمل میکند و مشخص میکند کـه آیـا کاراکترهاي جديدي که تايپ ميکنيد روي متون قبلي نوشته شود و یا آنها را کنار زده و لابلاي آنها درج گردد. وقتی کلید Insert را روشن میکنید، هر آنچه تایپ نمایید در محل کرسر درج میگـردد و متنی که قبلا موجود بود به سمت راست میرود. وقتی کلید Insert خاموش است، متن جدیـدی که تایپ میکنید روی متن قبلی در سمت راست کرسر بازنویـسی میـشود. اغلـب برنامـه هـا کلیـد Insert را خاموش م یکنند. متاسفانه ه یچ چراغ ی برا ي نشان دادن حالت ا ین کلید در کیبورد وجود ندارد.

● کلیــد Application اگــر در کیبــورد خــود کلیــد وینــدوز داریــد بــه احتمــال قــوي کلیــد Application هم خواه ید داشت . که با علامت ی مانند نوشته هـا یی رو ي کاغـذ و یـ ک اشـاره گـر ماوس روي آن در سمت راست bar Space دیده میشود. این کلید مانند دکمه راسـت مـاوس یـ ا همان کلیک راست عمل میکند.

● کلید Space Back این کلید کاراکتر موجود در سمت چپ کرسر را پاك میکند. گـاه ی روي این کلید فقط یک پیکان به سمت چپ دیده میشود.

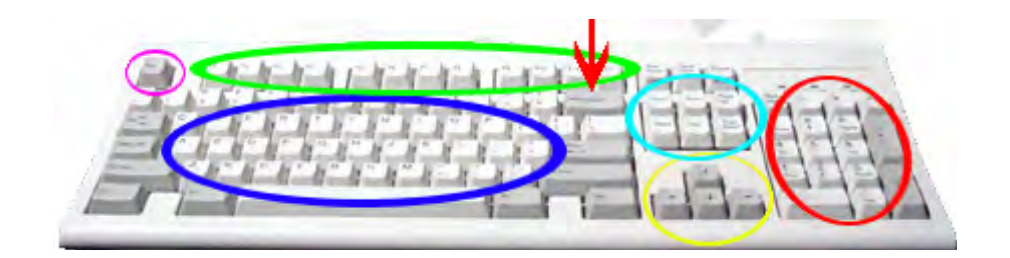

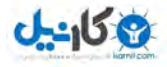

کلید Tab کلید Tab برای حرکت از یک فیلد به فیلد دیگر مصرف میشود و معمولا زمانی کـه (s در حال پر کردن یک فرم هستید خیلی مفید است. اگر کلید Shift را همزمان با کلید Tab بکـار ببرید، آنگاه Tab عقب گرد دارید و به فیلد قبلی میروید.

● کلید پاك کن Del یا Delete قبلا گف تیم که کل ید Backspace کاراکتر سمت چپ کرسر را پاک میکند. کلید Del کاراکتر سمت راست کرسر را پاک میکند ولی کرسر را حرکـت نمیدهـد در عوض تمام متن راست کرسر را بسمت کرسر میکشد. در ضمن از کلید Delete برای پـاک کـردن فایل، شورت کات یا هاي لایت انتخاب شده نیز استفاده میگردد.

● کلید چاپ PrtScrn یا Screen Print در روزهایی که از سیستم عامل Dos استفاده میشد، کلید چاپ صفحه همانطور یکه از نامش انتظار میرفت عمل میکرد یعنی وقتی آنـرا فـشار میدادیـد، یک چاپ از آنچه روي صفحه میدیدید، در پرینتر ظاهر میشد. متاسـفانه در و ینـدوز کلیـ د Print Screen اقدام به ارسال تصو یر صفحه مان یتور به حافظه کل یپ بورد و یندوز م یکند و نه پر ینتر لذا با فشار دادن این کلید، ظاهرا اتفاقی نمی افتد. براي اینکه بتوانید از این تصویر صفحه مونیتور استفاده کنید باید یک برنامه گرافیکی را باز کنید و آنگاه تصویر فوق را در آن Paste نمایید. برنامه Paint در ویندوز میتواند اینکار را بکند. حال میتوانید نسبت به چاپ تصویر از این برنامـه گرافیکـی اقـدام کنید. در بعضی از کیبوردها لازم اسـت کلیـد Shift را نگهداریـد و بعـد کلیـد Print Screen را بزنید.

کلید Space bar بزرگترین کلید کیبورد همین Space bar است که بـرای وارد کـردن یـک $\bullet$ جای خالی در متن مصرف میشود. در بعضی از برنامه ها از این کلید برای انتخاب موارد های لایـت شده استفاده میشود.

● کلید Lock Scroll کلید Lock Scroll از نوع روشن و خاموش است که اثر کلیدهاي حرکت دهنده کرسر یعنی پیکان ها را تعریف میکند. در اکثر برنامه های امروزی اثر این کلید خنثی شـده است و زدن آن تاثیری در روند برنامه ندارد. در برنامه هایی که از این کلیـد پـشتیبانی میکننـد بـا روشن کردن کلید Lock Scroll ، زدن کلیدهاي پیکان باعث میشود تا کل صفحه حرکت کند و کرسر در جاي خود ثابت بماند. وقتی کلید Lock Scroll خـاموش باشـد، ا یـ ن کرسـر اسـت کـه حرکت میکند. کیبورد ابزاری برای وارد کردن متن به کامپیوتر است. یادگرفتن طرز کار با آن برای

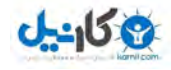

کسی که با کامپیوتر کار میکند ضروری است. حتی اگر در سطح حرفه ای با کامپیوتر کـار میکنیـد شاید نکاتی را در رابطه با کیبورد مصرف نمیکردید. حال امیدوارم که با مصرف روزانه انواع کلیدهاي کیبورد، با این وسیله احساس راحتی کنید.

● کلید های مربوط به تایپ به این نوع کلیـدها Alphanumeric گوینـد و شـامل حـروف الفبـا ،اعداد از صفر تا ۹ و نشانه ها (punctuation) می باشد.این قسمت به تنهایی می تواند نیـاز یـک تایپیست را برطرف کند و نوع چینش این بخش از کلیدها شبیه دستگاه ها ی تایـپ اسـت . قابـل ذکر است که کلید Shift در گروه کلیدهای تایپی قرار می گیرد و به آن کلیـد تبـدیل گفتـه مـی شود. کلیدهای اصلی نوشتن عموماً توانائی نوشـتن دو علامـت یـا دو حـرف را دارنـد.بـرای نوشـتن مطالب به زبان انگلیسی و لاتین ،با نگه داشتن کلید Shift و یکـی از دکمـه هـای تـایپی ،حـروف کوچک به بزرگ تبدیل مـی شـود(البتـه ایـن در صـورتی اسـت کـه کلیـدCaps Lock روشـن نباشد.درغیر این صورت با نگهداشتن شیفت و فشار دادن یک دکمه ،حرف بزرگ به کوچک تبـدیل می شود.) .

براي مثال در حالتی که کلید lock Caps خاموش است اگر شیفت را نگهداشته و همزمان دکمـه ی  $\rm H$  را بفشاریم به جای نوشتن به صورت کوچک $\rm (h)$  ،بزرگ $\rm (H)$  نوشته می شود. در زبان فارسی فشار دادن کلیدShift و یکی از دکمه های تایپی نشانه ها مانند کاما(،) نوشته می شود.

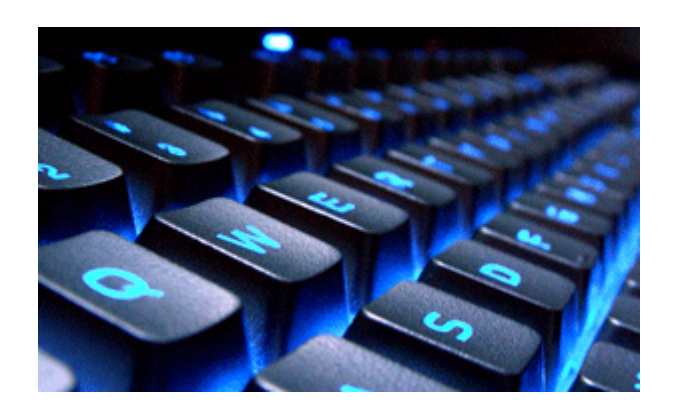

#### **انواع چینش کلیدهاي نوشتن**

اگر توجه کرده باشید حروفی که بر روی کلیدهای صفحه کلید مشخص شده اند به ترتیـب حـروف الفبا نیستند و از طرح یا چینش دیگری استفاده شده است.این موضوع هم برای زبان انگلیسی و هم زبان فارسی صدق می کند.دلیل این که بعضی از حروف الفبا در یک ردیف قرا می گیرند چیــست؟ چرا آنها بر اساس حروف الفبا چیده نشده اند؟

در جواب باید گفت برای راحتی استفاده و افزایش سرعت تایپ ،طراحـان صـفحه کلیـد بـر اسـاس کاربرد حروف ،آنها را در یک ردیف قرار می دهند تا تایپیست ها از یک قـانون خاصـی بـرای تایـپ

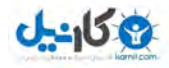

پیروي کنند و در نتیجه سرعت تایپ بالا رود.اگر بر اساس چینش حروف الفبا باشند ،ممکن است بر خی حروف کاربرد بیشتری نسبت به سایر حروف داشـته باشـد و بـا توجـه بـه ایـن نـوع چیـنش دسترسی به آن مشکل شود .پس استفاده از یک طرح مناسب لازم و ضرور ي اسـت .مـا در ا ینجـا دو نوع طرح معروفی که تاکنون در بیشتر کامپیوتر ها به کاربرده شده است را بیان می کنیم.

#### الف) طرح Keyboard QWERTY

این طرح بندی که در سال ۱۸۷۸ توسط کریستوفر شولز(مختـرع ماشـین تحریـر در سـال ۱۸۶۸) ایجاد گردید ، به دلیل ارزان و سهل الوصول بودن و همچنین مشکلات اسـتفاده از طـرح بنـدیهای جدید، تا به امروز ،رسمی ترین و پراستفاده ترین طرح صفحه کلید بشمار می رود.علـت نامگـذاری آن به این نام نزدیکی کلیدهاي حرفی Y,T,R,E,W,Q در ردیف بالائی بخش الفبائی صفحه کلید می باشد.

#### ب) طرح Keyboard Dvorak

این طرح بندي در سـال 1936 و جهـت رفـع مـشکلات مـدل QWERTY ، توسـط August Dvorak ابداع گرد ید. ویژگی ا ین صفحه کل ید استقرار حروف صدادار انگل یسی در کنـار یکـد یگر و در سمت چپ صفحه کلید می باشد.با آموختن نحوه ي استفاده صحیح از این نوع طرح بندي ، بـه دلیل وضعیت خاص قرار گیري کلیدها در کنار یکدیگر، می توان در زمان ورود اطلاعات کار کمتري انجام داده و در مجموع سرعت عمل تایپ را بالا برد.

● کلیدهاي جهتی(Keys Arrow (این کلیدها براي جهت دهی و حرکت دادن نشانگر مـوس در فواصل کوچک ،در صفحه نما یش به کار می رود.تعداد آنها چهار عدد می باشد و به صورت T وارونه در بین Alphanumeric و Keypad Numeric قرار دارد.

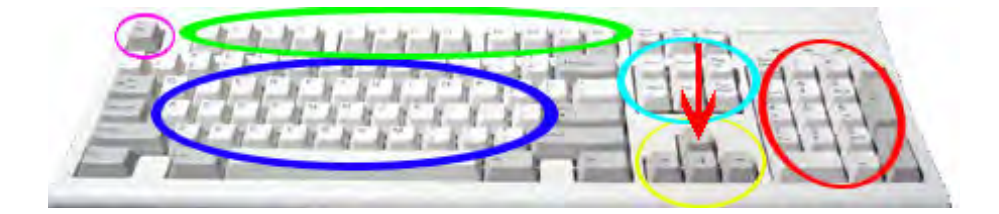

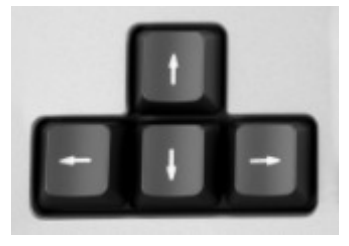

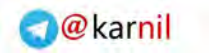

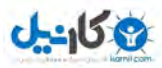

# **فصل دوم آشنایی با تایپ کامپیوتري لاتین و فارسی**

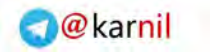

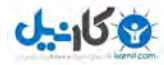

#### **نحوه صحیح نشستن رو به روي کامپیوتر**

ارتفاع صندلی باید به نحوي تنظیم شود که مچ و دستان هنگام تایپ کردن صاف باشد.

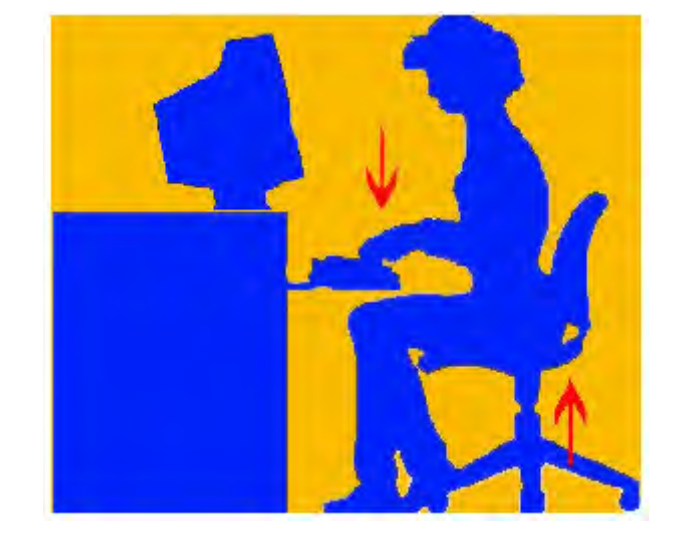

بر روی صندلی صاف بنشینید و صفحه مانیتور را طوری تنظیم کنید که هـم سـطح بـا چـشمانتان باشد.

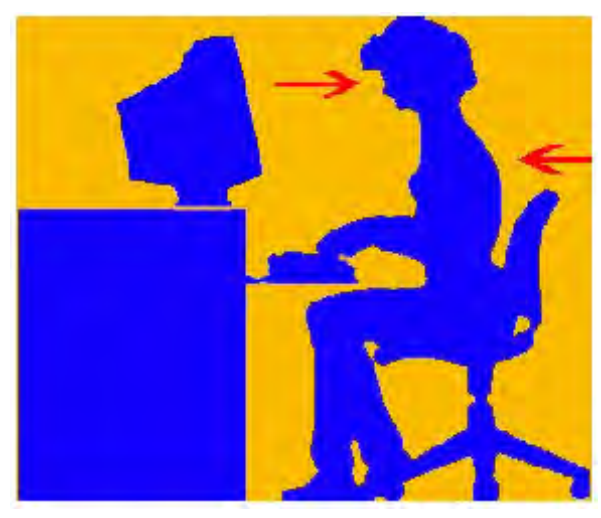

**نکته:** تایپ آهسته اما به دقت بسیار بهتر از تایپ سریع ولی با اشتباهات متعـدد مـی باشـد. ابتـدا سعی کنید تایپ را بدون اشتباه انجام دهید سپس اقدام به افزایش سرعت نمایید.

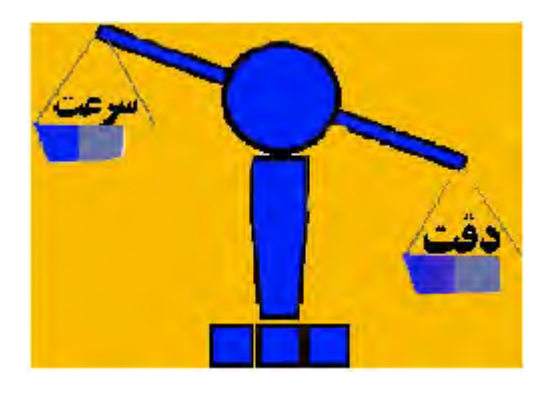

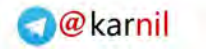

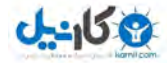

**نکات مهم در افزایش سرعت تایپ**

-1 با استفاده درست هنگام تایپ کمترین اشتباه را خواهید داشت. -2 بعد از تایپ هر حرف، انگشتان خود را به ردیف میانی برگردانید. ۳- هر کلمه ای را که تایپ می کنید مانند مجموعه ای از کلیـدها بـر روی صـفحه کلیـد مجـسم کنید. -4 ممکن است در ابتدا ي کار، احساس ناشی بودن و بی حوصلگی کنید. اما هر چه بیـ شتر تمـر ین کنید، عمل تایپ آسانتر خواهد شد. ۵- حواس خود را بر روی تایپ صحیح متمرکز کنیـد، پـس از آن مـی بینیـد کـه سـرعت کارتـان پیشرفت خواهد کرد. -6 هر قدر دقتتان بیشتر شود، اطمینان بیشتري در سریع تایپ کردن به دست خواهید آورد. -7 انگشتان خود را در سطح پا یین رو ي صفحه کل ید نگه دار ید و یک ر یتم نرم و پ یوسته را هنگـام تایپ حفظ کنید. ۸- نگاه خود را بر روی متنی که تایپ می کنید نگه دارید و سعی کنید یک یا چند کلمه را با هـم بخوانید.

#### **آشنایی با تایپ کامپیوتري لاتین و فارسی**

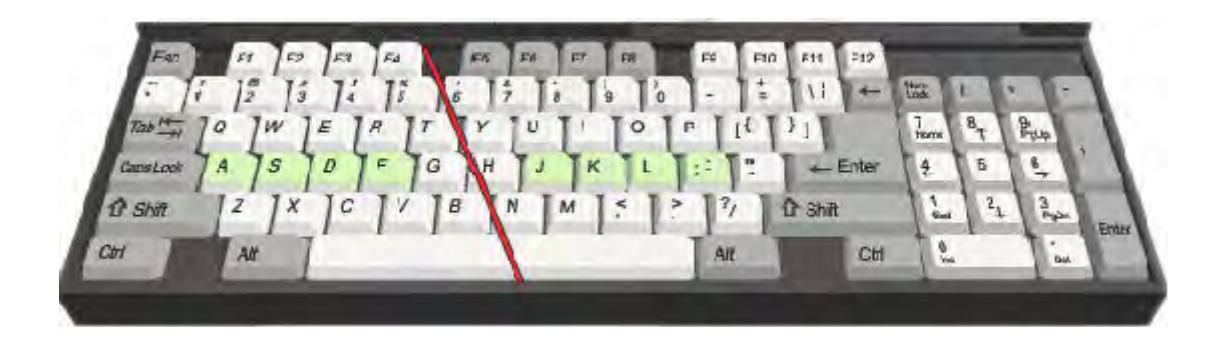

سرعت و دقّت در تایپ کامپیوتری یکی از ویژگی های بارز یک کاربر مؤفّق خواهد بود. این مطالـب با یک روش کاملاً جدید و سریع تدوین شده تا خواننده بتواند خیلی سریع اصول تایپ کـامپیوتری را بیاموزد. امّا به یاد داشته باشید که رمز موفقیّت در هر کاری، تمـرین و تـلاش و بـاز هـم تمـرین بیشتر است.

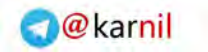

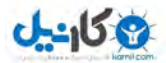

**تایپ لاتین**

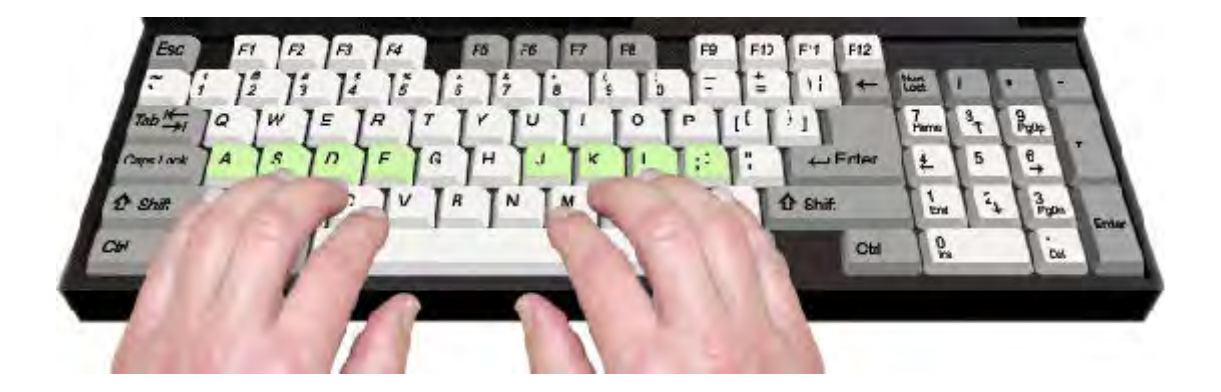

براي فراگیري اصول کامپیوتري بهتر است که با تایپ لاتین شروع کنید. تعداد حروف در زبان لاتین کمتر از حروف زبان فارسی است، ضمن اینکه زبان لاتین فاقد علائمی مانند (،ٍ ،ٌ ِ و ...) است.

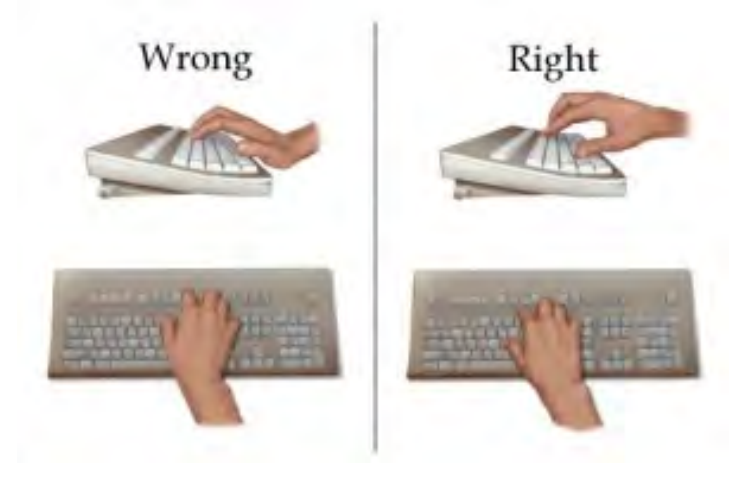

در اولین قدم آموزش تایپ کامیپوتري بهتر است جایگاه حروف و ارقام و کارکترها روي صفحه کلید را به خاطر بسپار ید. با دقّت زیاد به صفحه کلید کامپیوتر نگاه کرده و حوزه و محل دقیق تـک تـک کلیدها را به خاطر بسپارید. در قدم بعدی سعی کنید انگشتان خود را روی صفحه کلید قرار دهیـد. طبیعی است که هر یک از انگشتان باید روی یک کلید قرار گیرند. امّا تعداد کلیدها بسیار بیـشتر از تعداد انگشتان دست انسان است. چاره ای نیست و باید جایگاه ثابتی برای انگشتان دسـت راسـت و چپ پیدا کنید. این جایگاه را در تایپ کامپیوتری پایگاه می نامند. پایگاه مکانی است که هر انگشت بطور عادی آنجا قرار گرفته و سپس برای تایپ کلیدهای مختلف به نـواحی مختلـف صـفحه کلیـد حرکت کرده و پس از انجام وظیفه دوباره به آنجا بر می گردد.

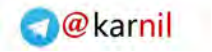

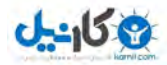

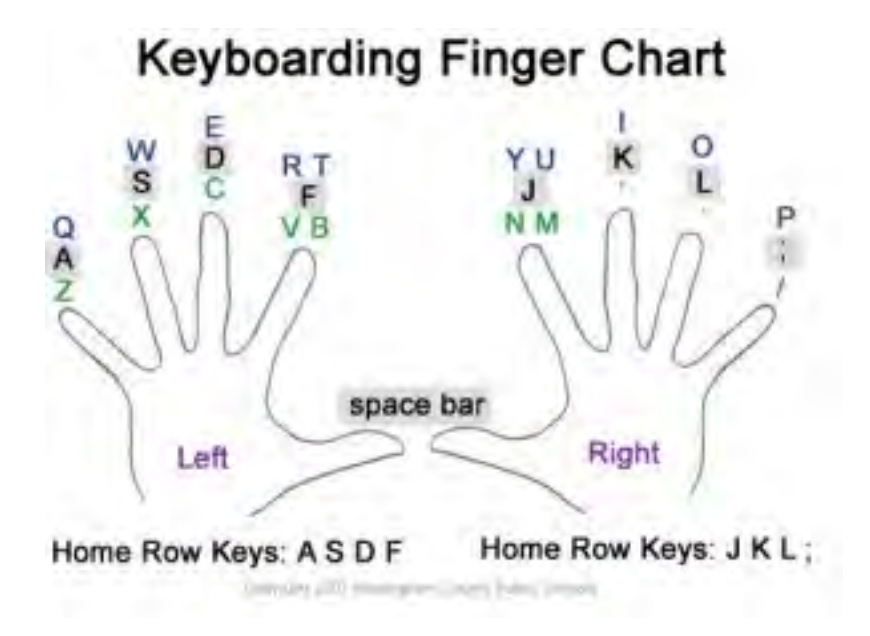

**تایپ 10 انگلشتی**

صفحه کلید کامپیوتر را براي آموزش تایپ کامپیوتري، به چهار حوزه به شرح زیر تقسیم می کنند:

-1 سطر پایگاه -2 .سطر بالاي پایگاه -3 سطر پایین پایگاه -4 سطر اعداد

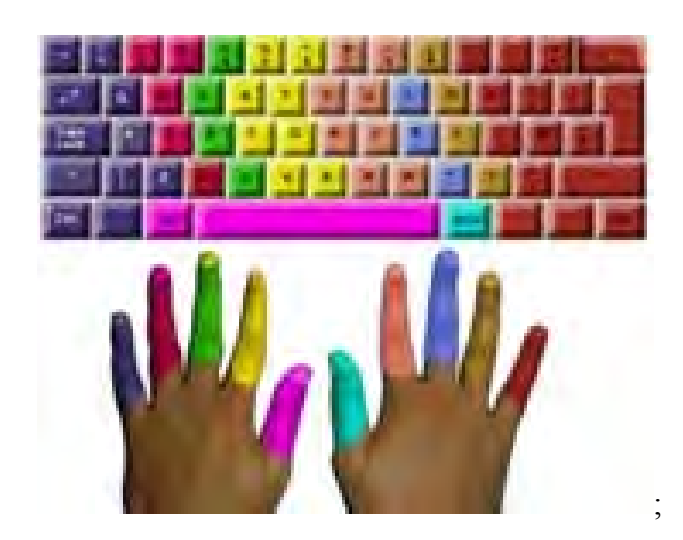

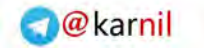

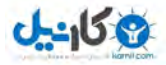

**سطر پایگاه** ردیف وسط و اصلی صفحه کلید کامپیوتر اصطلاحاً « سطر پایگاه» می نامند. سطر پایگــاه بــه طــور عادي شامل کلیدهاي زیر است:

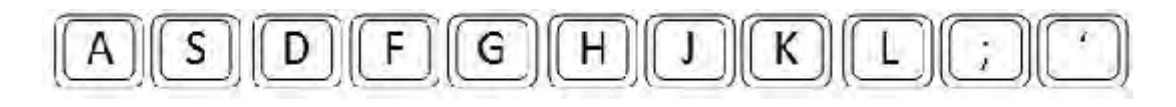

چهار انگشت دست راست و نیز چهار انگشت دست چپ همیشه روی این سطر قرار دارند. به همین دلیل آن را سطر پایگاه (انگشتان) می نامند. بدیهی است که چهار انگشت دست راسـت بـه ترتیـب روی چهار کلید سمت راست و چهار انگشت دست چپ به ترتیب روی چهار کلید سمت چپ سـطر پایگاه قرار می گیرند. هر یک از انگشتان در صورت لزوم از سطر پایگاه برخاسته و روی کلید مـورد نظر رفته و پس از انجام عمل تایپ، دوباره به کلید پایگاه خود بر می گردند.

براي سهولت آموزش بهتر است انگشتان دست چپ و راست را به شرح زیر شماره گذاري نماییم:

-1 انگشت کوچک (دست چپ و راست) = شماره 1 -2 انگشت دوم قرار گرفته بین انشگشت کوچک و وسطی (دست و چپ و راست) = شماره 2 -3 انگشت وسط (دست چپ و راست) = شماره 3 -4 انگشت اشاره (دست چپ و راست) = شماره 4 -5 انگشت شست (درست چپ و راست) = شماره 5

انگشت هاي دست چپ را با علامت اختصاري «چ» و انگشت دست راسـت را بـا علامـت اختـصاري «س» مشخص می کنیم. اکنون می توانیم چگونگی قرار گیری انگشت های دست چپ روی سـطر پایگاه را به شکل زیر نمایش دهیم:

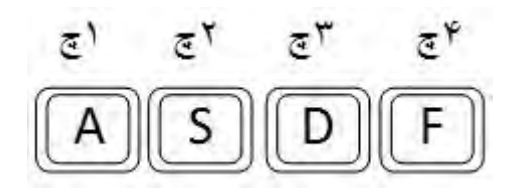

همچنین چگونگی قرارگیري انگشت هاي دست راست روي سطر پایگاه به شکل زیر است:

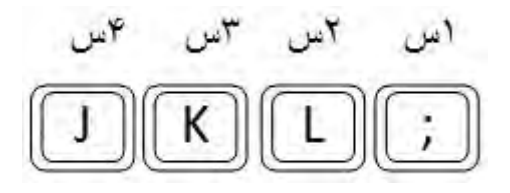

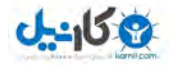

دو کلید میانی در این سطر باقی می مانند که با شکل زیر تایپ می شوند:

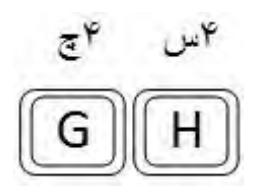

یعنی انگشت ۴ دست چپ دو کلید  $\mathrm{F}$  و  $\mathrm{G}$  را تایپ می کند، امّـا همیــشه روی کلیـد  $\mathrm{F}$  قـرار دارد. انگشت 4 دست راست دو کلید J و H را تابپ می کند اما همیشه روي کلید J قرار دارد. برای تايپ حرف  $\rm G$  انگشت ۴ دست چپ را از پايگاهش بلند کرده، کمی به طـرف راسـت متمايـل نموده و کلید  $\mathrm{G}$  را فشار می دهید و آنگاه انگشت فوق را به پاهگاش یعنی کلید  $\mathrm{F}$  بر می گردانید. امّا دو انگشت ۵ دست راست و چپ کجا قرار می گیرند. این دوانگـشت نزدیـک کلیـد فاصـله (زیـر سطر پایگاه ) به حالت آماده باش قرار می گیرند نکته: برای کسب مهارت بیشتر، سعی کنید تا انگشت های دست چـپ و راسـت را روی کلیـدهای سطر پایگاه مستقر نموده و بدون نگاه کردن به صفحه کلید، حروف موجود را تایپ کنید.

#### **سطر بالاي پایگاه** سطر بالاي پایگاه روي صفحه کلید کامپیوتر شامل کلیدهاي زیر است:

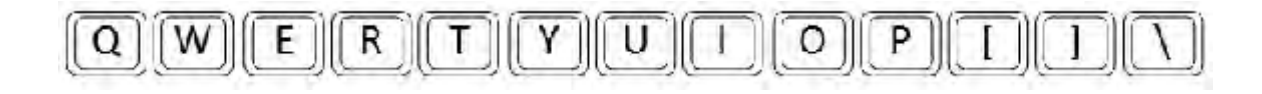

انگشت هاي 1 تا 4 دست چپ به ترتبیب کلیدهاي زیر را تایپ می کنند:

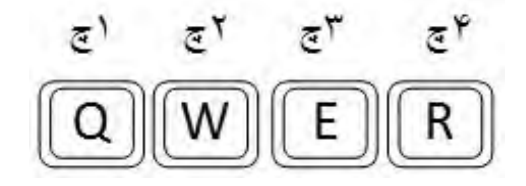

انگشت هاي 1 تا 4 دست راست به ترتیب کلیدهاي زیر را تایپ می کنند:

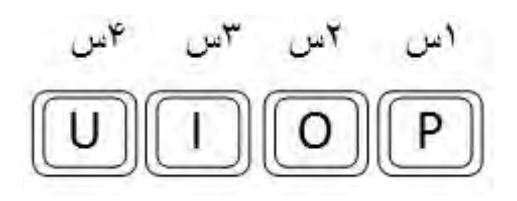

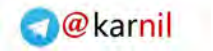

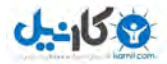

دو کلید میانی  $\rm Y$  و  $\rm T$  به ترتیب توسط دو انگشت ۴ دست راست و چپ تایپ می شوند:

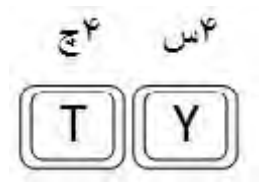

سه کلید قرار گرفته در سمت راست سطر پایگاه توسط انگشت 1 راست تایپ می شود:

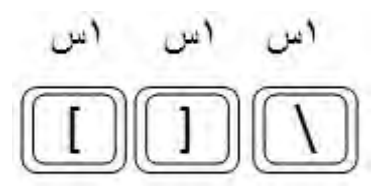

**سطر پایین پایگاه** سطر پایین پایگاه در صفحه کلید کامپیوتر، شامل کلیدهاي زیر است:

B<sup>1</sup>  $N$  $M$   $\parallel$ 

انگشت هاي شماره 1 تا 4 دست چپ به ترتیب کلیدهاي زیر را تایپ می کنند:

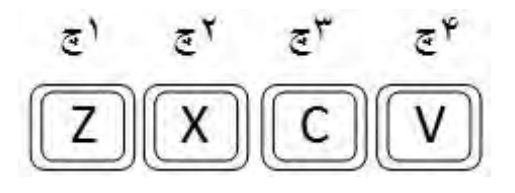

انگشت هاي شماره 1 تا 4 دست راست به ترتیب کلیدهاي زیر را تایپ می کنند:

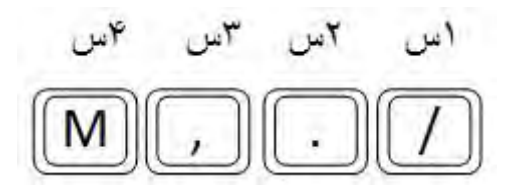

دو کلید میانی  $\rm{N}$  و  $\rm{B}$  به ترتیب توسط دو انگشت ۴ دست راست و چپ تایپ می شوند.

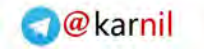

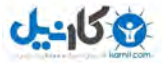

**سطر اعداد** در سطر اعداد صفحه کلید کامپیوتر کلیدهاي زیر را مشاهده می کنید:

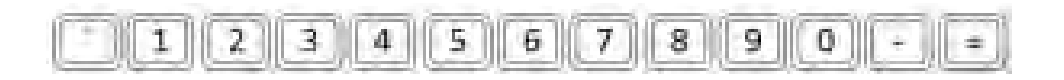

انگشت هاي شماره 1 تا 4 دست چپ به ترتیب کلیدهاي زیر را تایپ می- کنند:

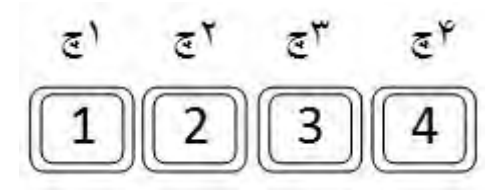

انگشت هاي شماره 1 تا 4 دست راست به ترتیب کلیدهاي زیر را تایپ می- کنند:

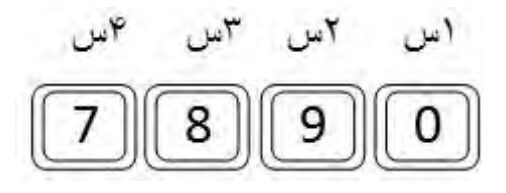

دو کلید میانی 6 و 5 به ترتیب توسط دو انگشت شماره 4 دست راست و چپ تایپ می شوند. دو کلید = و – توسط انگشت شماره 1 دست راست تایپ می شوند.

**کاربرد کلید Shift** کلید Shift رو ي صفحه کلید کامپیوتر را کلید تبدیلی می نمامند. با فشار دادن و نگهداشتن کلیـ د Shift صفحه کل ید کامپ یوتردر حالت حروف بزرگ قرار گرفته و اگر در ا ین حالت باشـد بـه حالـت حروف کوچکتر تغییر می کند همچنین با فشار دادن کلید Shift و تایپ هر یک از کلیدها میتوانید کارکتر قرار گرفتـه در بـالای همان کلید را تایپ نمایید. در شرایطی که مشغول تایپ با انگشت های دست چپ هستید، برای فشار دادن و نگه داشتن کلید Shift، از شماره 1 دست راست استفاده کنید. در شرایطی که مشغول تایپ با انگشت هاي دست راست هستید، براي فشار دادن و نگهداشتن کلید Shift، از انگشت شماره 1 دست چپ استفاده کنید.

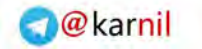

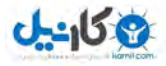

**تایپ کلید هاي دیگر:** سه کلید Enter ،Backspace ،Ctrl که در سمت راست صفحه کلیـد قـرار گرفتـه انـد، توسـط انگشت شماره 1 دست راست تایپ می شوند. چهارکلید Tab، lack Caps، shift، Esc که در سمت چپ صفحه کلید قرار گرفته انـد، توسـط انگشت شماره 1 دست چپ تایپ می شوند. دو کلید Alt قرار گرفته در سمت چپ و راست صفحه کلید، توسط انگشت های شـماره ۲ چـپ و راست تایپ می شوند.

**تایپ فارسی**

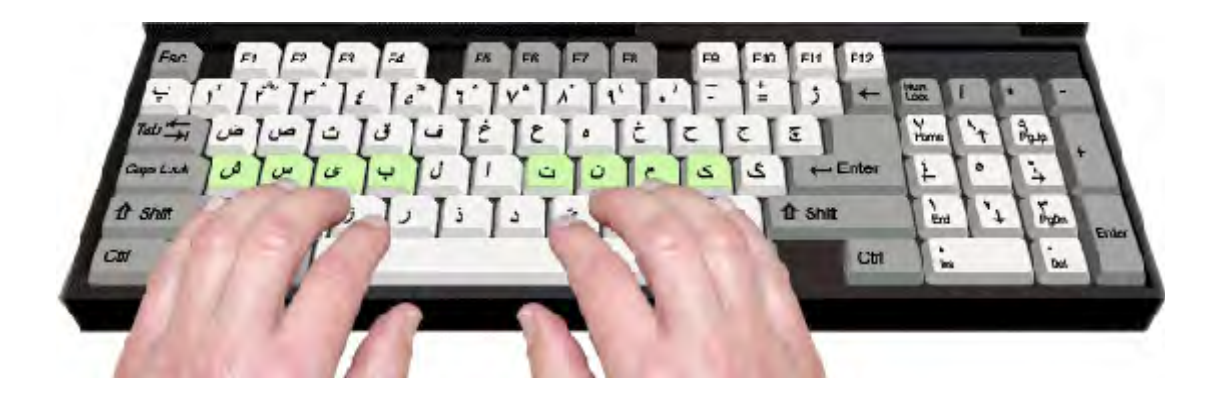

در تایپ فارسی، تعداد حروف بیشتر از حروف لاتین است، ضمن اینکـه آرایـش حـروف در صـفحه کلید فارسی دارای استاندارد خاصی نیست. حتی در بیشتر برنامه های واژه پـرداز میتوانیـد آرایـش حروف فارسی روي کلیدها را به دلخواه تغییر دهید.

> **سطر پایگاه :** در سطر پایگاه صفحه کلید فارسی، کلیدهاي زیر را مشاهده می کنید:

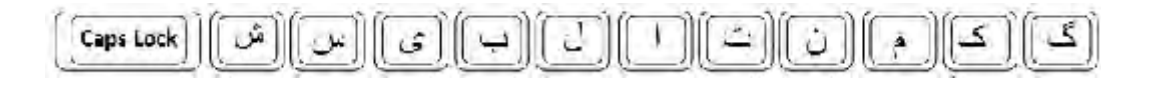

انگشت هاي دست چپ به ترتیب کلیدهاي زیر را تایپ می کنند:

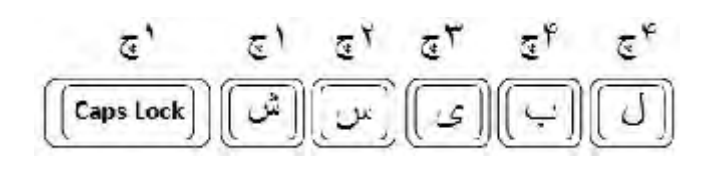

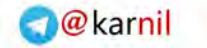

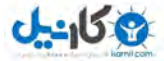

انگشت هاي دست راست به ترتیب کلیدهاي زیر را تایپ می کنند:

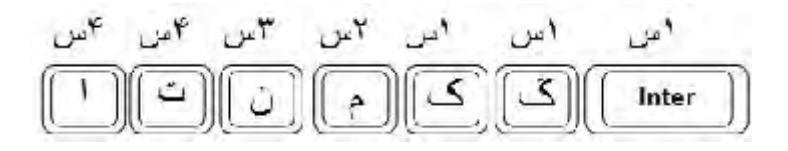

#### **سطر بالاي پایگاه:**

در سطر بالاي پایگاه کلیدهاي زیر را مشاهده می کنید، به ترتیب تایپ کلیدهاي فوق دقّت نمایید:

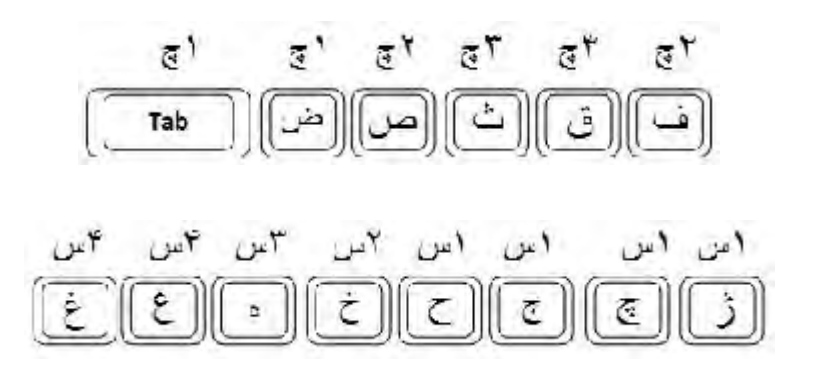

**سطر پایین پایگاه**

در سطر پایین پایین پایگاه کلیدهای زیر را مشاهده می کنید به ترتیب تایپ کلیدهای فـوق دقّـت کنید:

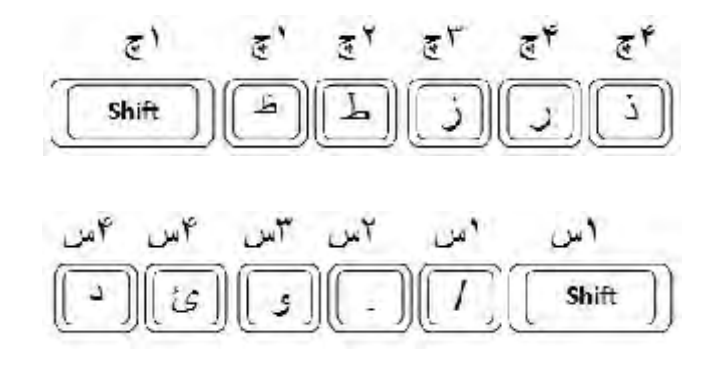

**سطر اعداد در تایپ فارسی** به دلیل زیاد بودن حروف فارسی، برخی از این حروف در سطر اعداد تعبیه شده اند. در سطر عدد انگشتان دست چپ به ترتیب کلیدهاي زیر را تایپ می کنند:

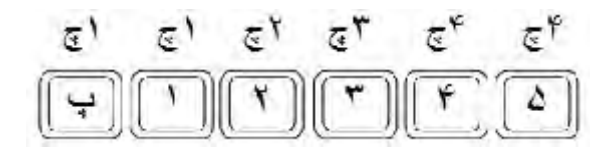

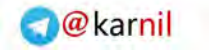

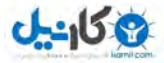

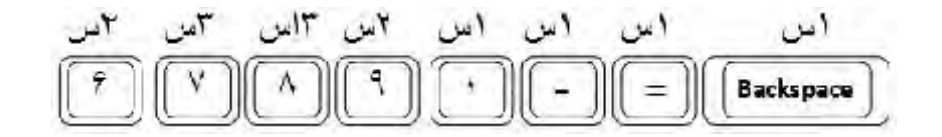

در سطر اعداد، انگشت هاي دست راست به ترتیب کلیدهاي زیر را تایپ می کنند:

**درج متن:**

پیش از درج هر نوع متنی برنامه ی Word تنظیمات پیش فرض را برای ما در نظر گرفته است. از جمله حاشیه ها که در قسمت بالا و پایین به اندازه ۵/۲ سانتی متر و در سـمت راسـت و چـپ بـه اندازه ي 17/3 سانتی متر در نظر گرفته شده است. فونت یا نـوع قلـم Roman New Times و سایز قلم 16 مشخص شده است.

براي تايپ متن فارسي ابتدا دکمه ي تغيير زبان را در نوار وظيفه در حال Fa قرار دهيـد. بـا تايـپ یک جمله ی ساده تایپ را شروع می کنیم، هر گاه جمله به پایان سطر برسـد خودبخـود بـه سـطر بعدی می رود. وقتی به انتهای پاراگراف رسیدید بعد از گذاشتن نقطه، دکمه ی اینتر را فشار دهید تا به پاراگراف بعد بروید. برای آزمایش اگر متن زیر را تایپ کنید با تنظیمات پیش فرض در برنامـه ي Word به شکل زیر تایپ خواهد شد:

زندگی و مرگ دست خداست، اما چگونه زندگ ی کردن دست انسان است؛ پس زندگی کن آنطور که باید و بمیر آنطور که خدا می خواهد. کسی را که خواب است می شود بیدار کرد، اما آنکه خود را به خواب زده هرگز نمی شود بیدار کرد. بزرگی می گوید: وقتی هلال ماه نو را بر صفحه لاجوردی آسـمان مـی بینـی، هـلال نیـست، بلکـه علامت سؤالی است می گوید: اي بشر روز دیگري از عمرت سپري شد چه کرده اي؟ ...

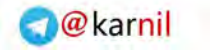

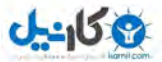

**ماشین حساب**

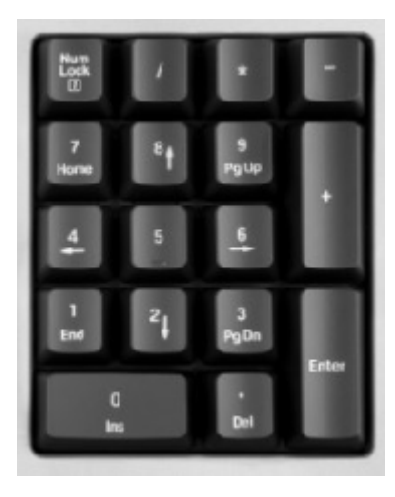

این قسمت از صفحه کلید، شامل اعداد ۰ تا ۹ و کلیدهای چهار عمل اصلی، عمچنـین علامـت . و کلید Enter می باشد. کلید Numlock که آن را در قسمت بالا سمت چپ مـشاهده مـی کنیـد، وظیفه تغییر حالت تایپ از اعداد به کارکرد دوم کلیدهای این بخش را دارد. به طور نمونه در حالت غیر فعال بودن کلید Numlock که با خاموش بودن چراغ آن مشخص مـی شـود، کلیـد ۱ نقـش کلید End را بازي می کند.

در حالت کلی، انگشتان بر روي سه کلید 6 و 5 و 4 قرار می گیرد.

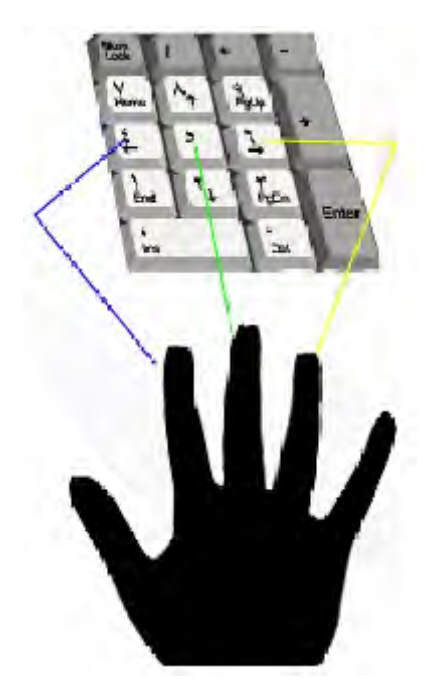

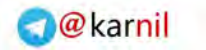

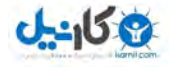

و پس از فشردن انگشتان خود را بر روی کلیدهایی که با خطوط همرنگ ناخن ها مشخص شده اند قرار دهید و برای زدن کلیدهای دیگر که انگشت ها بر روی آن قرار نگرفته است بـه خطـوط نقطـه چین توجه کنید.

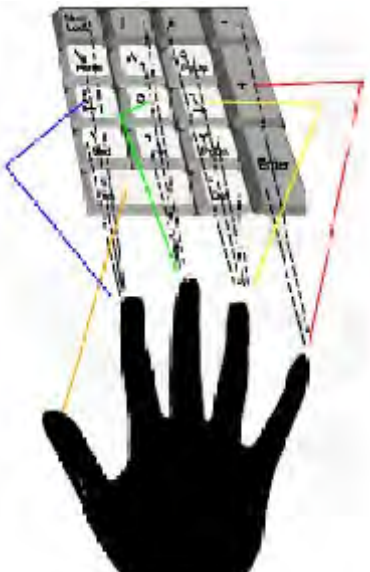

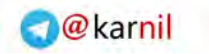

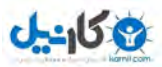

# **فصل سوم**

**تمرین و امتحان**

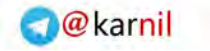

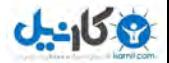

**تمرین ردیف میانی**

سیبگکمشگیشسی منبککگکمب. تستا ستیگکگسکیشسیش. شسینمتیب. شما. گن بن من شان سلام بلم کلم لم بم کم. ایلبا لا یتسا ستیلبا سیلشسیمنت اناناینی. سمن یمن کمین نم بام نام شام کام سام گام. بنتسایبسشنتیا بیمگکممیبنا تا سلیبلمنن. اتلیسل. شسینمتیب. گ ك گ ك گ ك م ن ت ا آ ل ب ي س. شسایبالتاي. تشنا نگکمگکیم کمگکگک مکگکم ماسل. نمناك ستایش متن تمنا شک کک مک تک. ابن کشت کیمیا است. نام کشتی ما ستایش است.

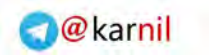

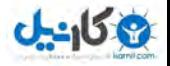

**امتحان ردیف میانی**

شبنم سمبل متانت است. نیکی سبب نیکنامی است. ایشان آشناي من است. سیما با سیاست است. آیا کت شما آبی است. کتاب شما امسال آسان نیست. مریم بنشین. شیرین کام باشی. انگشتان من کامل است. لیلا با متانت است. سینما مکان مناسبی است. اسم من گلی است. ایشان آشناي من است. این ماشین مال شیما است. اسم این استان گلستان است. مسلمانی مسلک تکامل انسان است. امسال تابستان نیکی است. ماشین من نیلی است. آسیابان مکمل نان است.

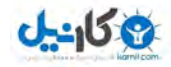

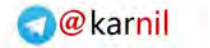

#### **تمرین ردیف بالایی**

چججححخخههععغغففققثثصصض. فقه خفه صفحه چفه قفه ثقه. هههعععغغغففقققق. چججعچحخهعهع. فقثثصصفعف. ضصثثققعثغقفف. فغعه خهخح. حجچحجغع. ثثثصصصض. ضصفع حخعه. چجغفخهععغ. چ ج ح خ ه خ ه خ ه خ ه خ ه عغ عغ عغ عغ عغ ع غ ع غ ع غ ض ص ض ص ض ص ث ث ث ث ث ق ف ق ف ق ف ق ف ق ف چ ض چ ض چ ض ج ص ج ص ج ص ح ث ح ث ح ث ح ث ح ث

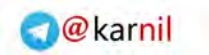

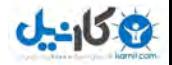

#### **امتحان ردیف بالایی**

قنات نمناك است. حکیم شباهنگام به خانه ما آمد. جنگل هاي شمال جاي با صفایی است. شخص عالم حقیقت بین است. امتحانات من سخت است. فضیلت باعث حیات عالم است. فیض کاشانی عالم عالی مقام ساکن قم است. صنم اسم من است. کتابخانه جنب پل است. جلیل عاقل است. همیشه صاف بنشین. عکس جشن قالیبافان قشنگ است. خانه ما در جنگل است. لیلا کاشانی است. لباس شهلا بنفش است. اجتماع قالیبافان این جا است. لیلا جان با مریم و افسانه به خانه ما بیایید.

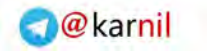

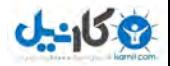

**تمرین ردیف پایینی**

ذر ذر ذر ذر ذر ذر ذر در در در در در در در ذد ذد ذد ذد ذد ذد ذد ذد دد دد دد دد زد زد زد زد زد زد زد دز دز دز دز دز رد رد رد رد رد ط.ط.ط.ط. ظ.ظ.ظ.ظ.ظ. دو دو دو دو دو دو ذو ذو ذو ذو ذو زر زر زر زر زر زر رز رز رز رز رز رز ذر ذر ذر ذر ذر ئر ور ئر ور ئر ور ئر ور رئ رئ رئ رئ رئ

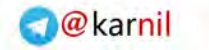

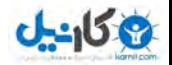

#### **امتحان ردیف پایینی**

فروشگاه قرار است در جشن میلاد قرعه کشی کند. آیا گیرنده این نامه را می شناسید. کشور ایران در قسمت جنوب غربی قاره آسیا واقع شده است. روز دوشنبه در هنرستان سینا جشن است. دیروز ترافیک اتوبان همت بسیار سنگین بود. داود مرد مهربان و با شخصیتی است. امسال عید قربان به دیدن تمام فامیل می روم و از آنها حلالیت می طلبم. این قفس براي دو مرغ عشق کوچک است. گل هاي بنفشه و لاله در باغچه جلوه خاصی به خانه بخشیده است. من با دوستانم روز چهارشنبه به پارك جمشیدیه خواهیم رفت. سال جدید تحصیلی را به شما فرزندان عزیز تبریک عرض می کنیم. توشه راه مومن نماز است. طوطی لیلی بالهاي رنگین زیبایی دارد. جاده شمال تونل هاي زیادي دارد.

- این تمرینها و امتحانش رو انجام بدید تا دستتون راه بیفته و جای کلیدهای مختلف تـو ذهنتـون ملکه بشه.

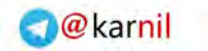

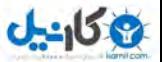

#### **تمرین اعداد**

23523464237-

7746884867

()4326457796

TTFQSTTFSFQV

 $0.9.9.777777$ 

 $.9YY\Delta\lambda\lambda Y$ 

236426547111

1871179979

4686646

 $99899996$ 

 $5559AYF$ 

 $55559A =$ 

 $= \Delta \mathcal{F} \Delta \mathcal{F} \mathcal{F} \Delta \mathcal{F} \mathcal{F}$ 

46695998

11466468

 $65+955+955+955$ 

 $FAFA=FAFFAF/FFFAA*FFA$ 

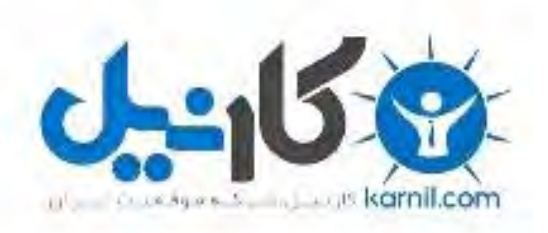

## در کانال تلگرام کارنیل هر روز انگیزه خود را شارژ کنید <sup>@</sup>

## *<https://telegram.me/karnil>*

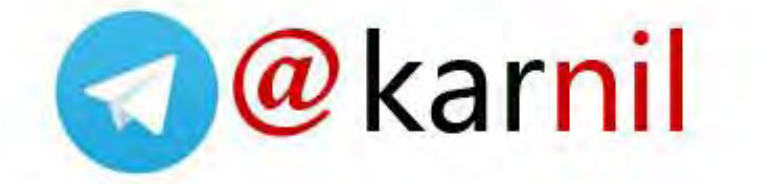